**GIGA-BYTE TECHNOLOGY CO., LTD. ("GBT") GBT** 

版 權

商 標

注意事項  $\bullet$   $\bullet$  $\overline{\text{GBT}}$  $\bullet^*$  $\overline{\mathsf{GBT}}$  $\bullet^*$  $\bullet$  when  $\bullet$ 

2003 11 6

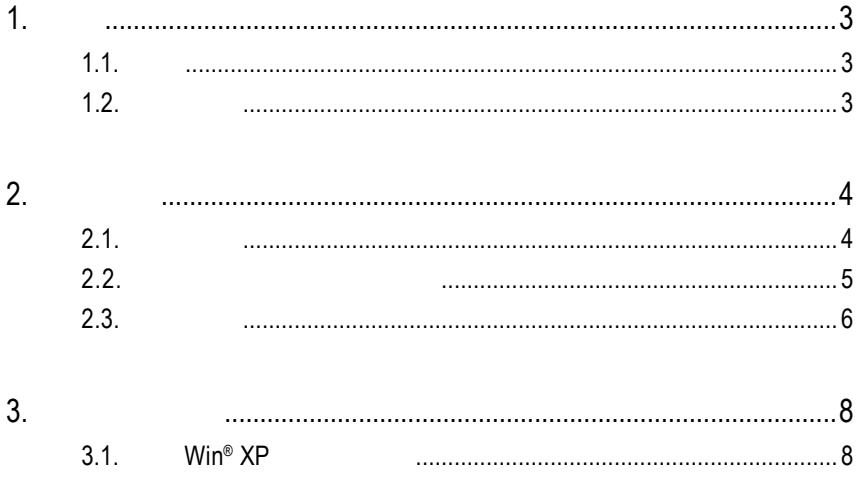

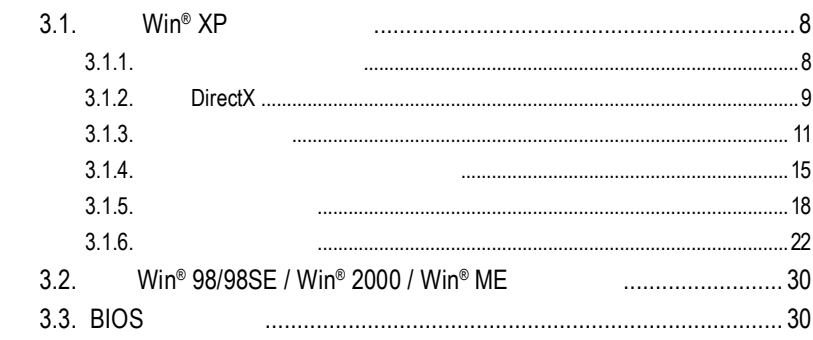

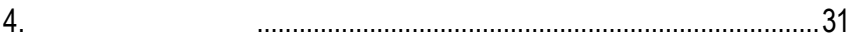

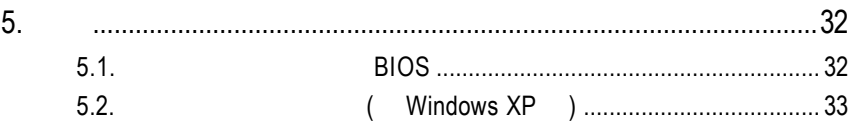

1

User's Manu

# $1.1.$

GV-R98X256D 8  $256MB$ SMARTSHADER<sup>™</sup> 2.1 DirectX 9.0 OpenGL

GV-R98X256D AGP 8X

# $1.2.$

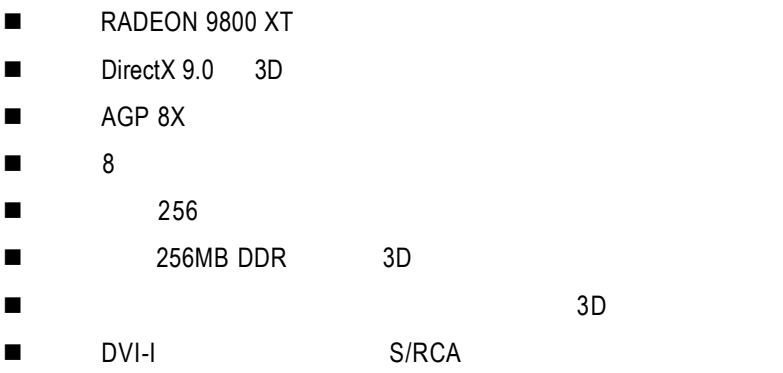

 $2.1.$ 

 $GV-R98X256D$ 

- $\bullet$  GV-R98X256D l 使用手冊一本  $\bullet$  GV-R98X256D **•** PowerDVD  $\bullet$ S-Video AV
- $\bullet$  DVI-I D-sub

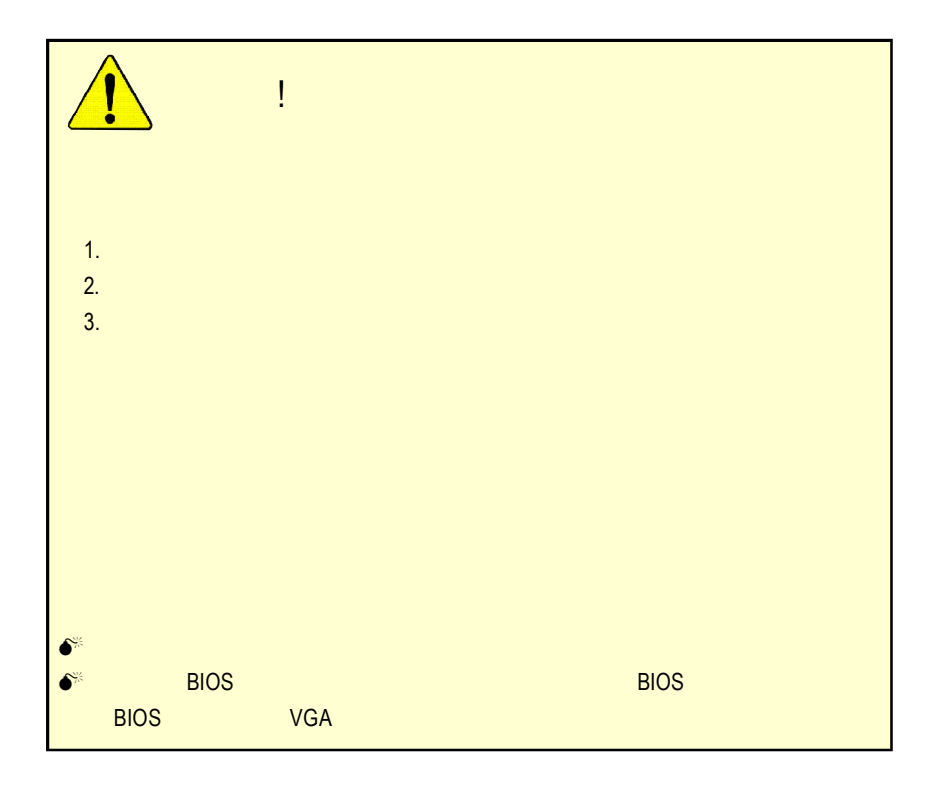

# **2.2.** 繪圖加速卡的元件配置圖 GV-R98X256D (256MB DDR)

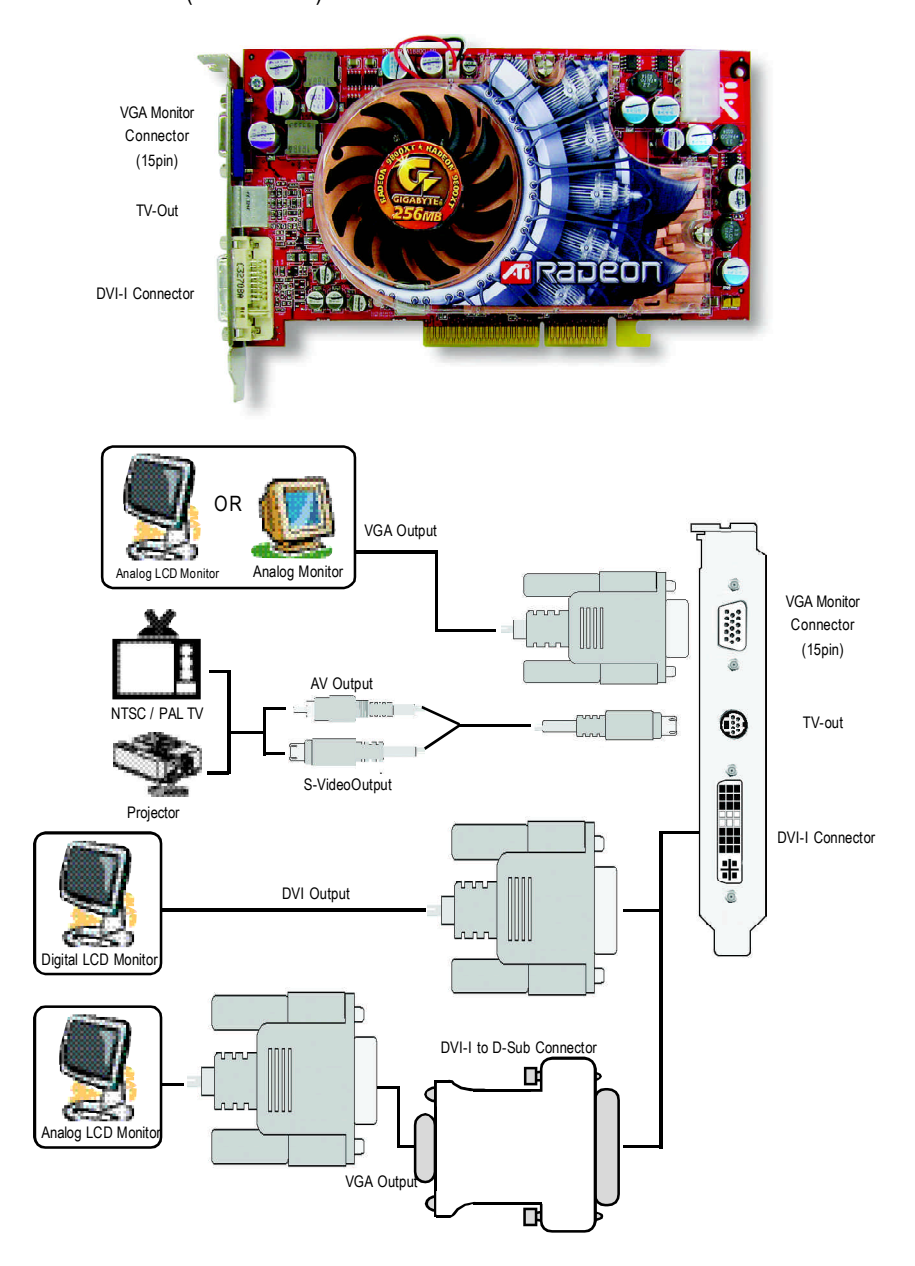

 $2.3.$ 

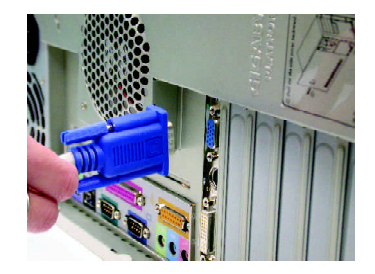

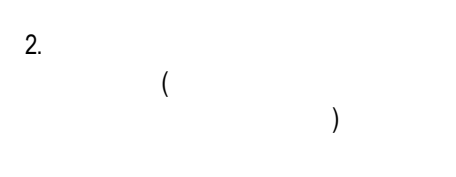

1.  $\blacksquare$ 

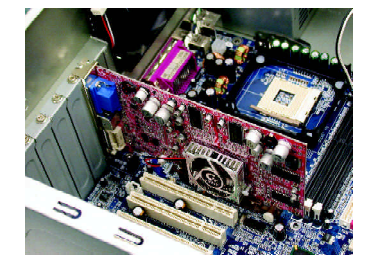

 $3.$ 

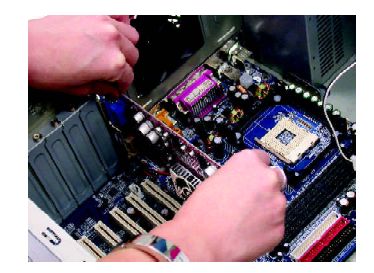

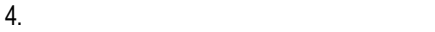

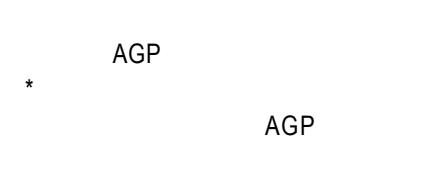

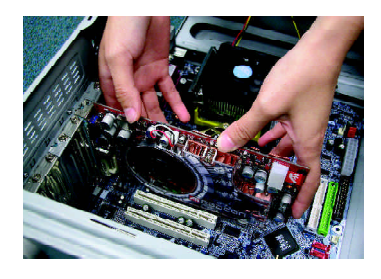

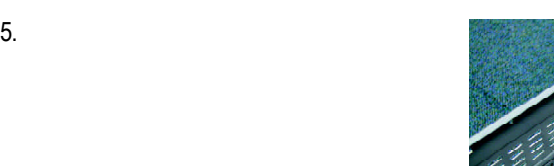

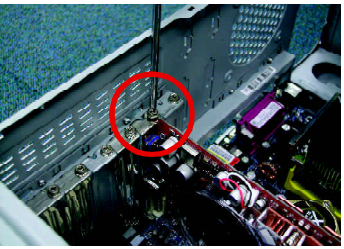

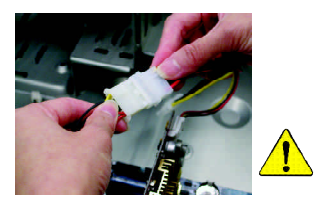

GV-R98X256D

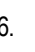

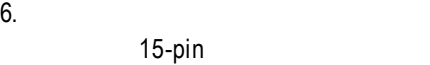

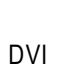

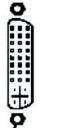

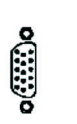

To VGA Monitor

DVI

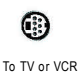

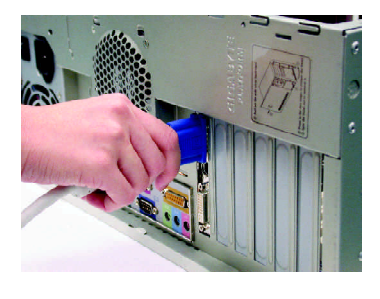

To Flat Panel Display

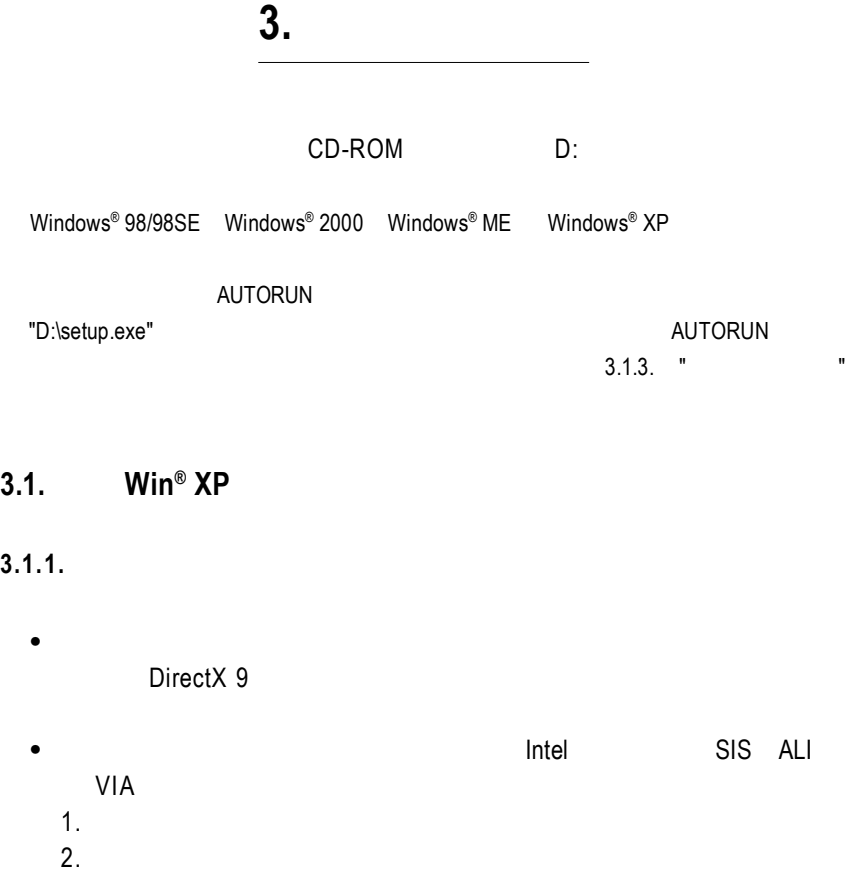

### **3.1.2. DirectX**

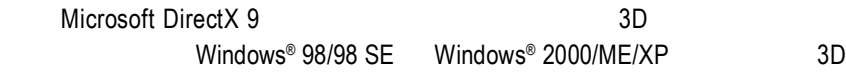

 $\bullet^{\!*}$  Windows® 98/98 SE Windows® 2000/ME/XP DirectX 9 MPEG MESS & MESS MPEG

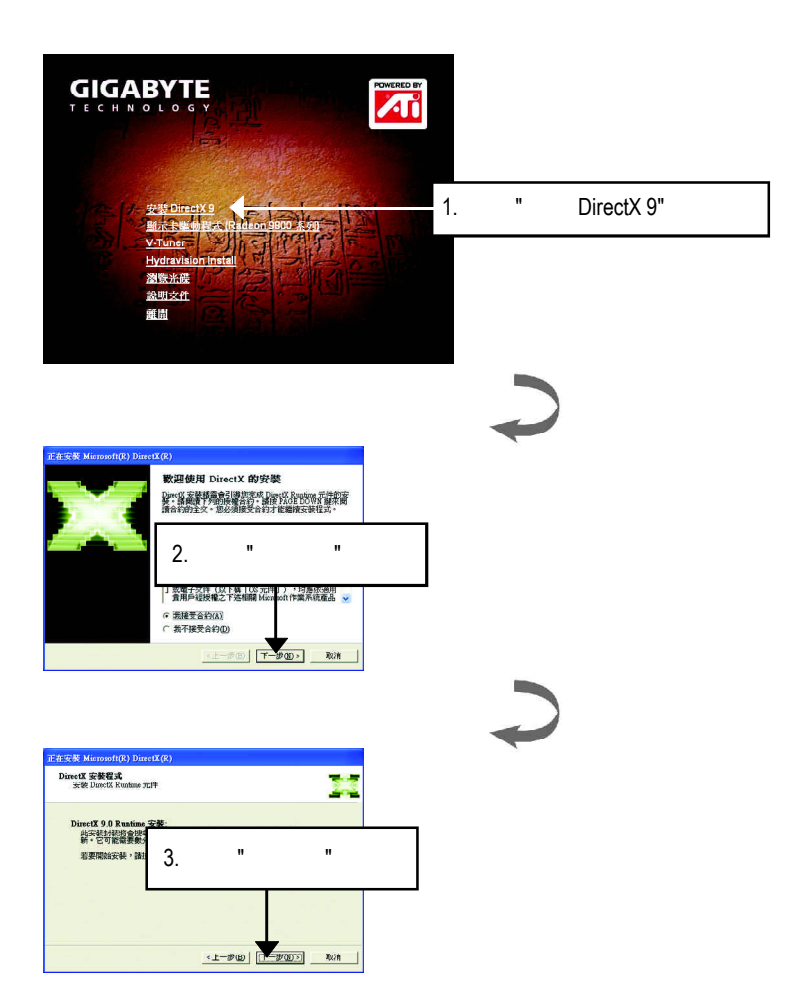

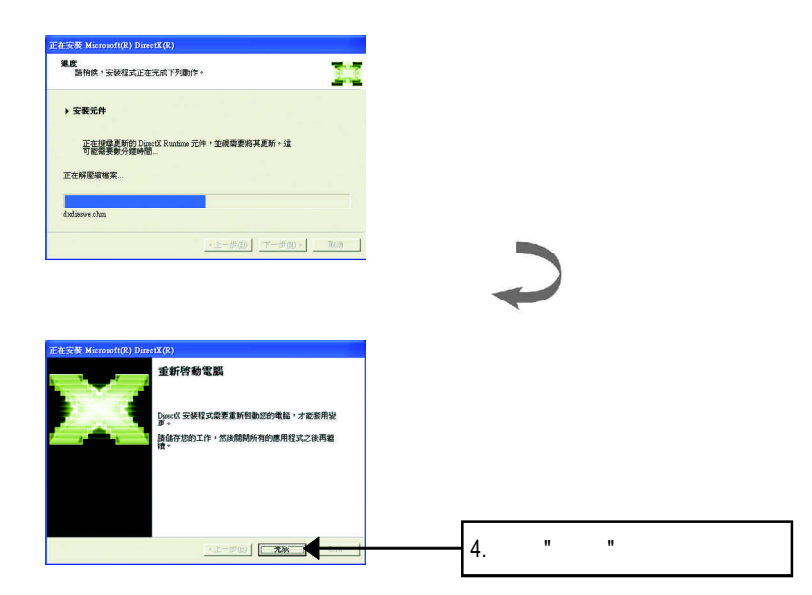

DirectX 9

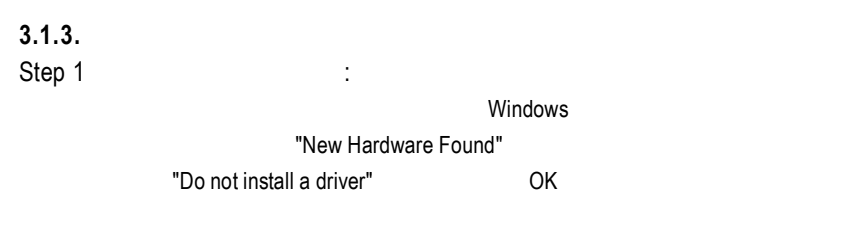

Step 2: standard PCI Graphics Adapter (VGA)

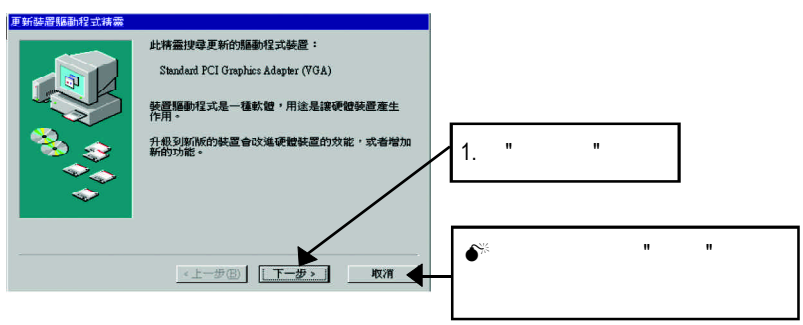

Step 3 : extended in the step 3 :

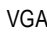

當您完成這個畫面之後,系統會在安裝 VGA卡時,要求您將您Windows

#### C:\Windows\System

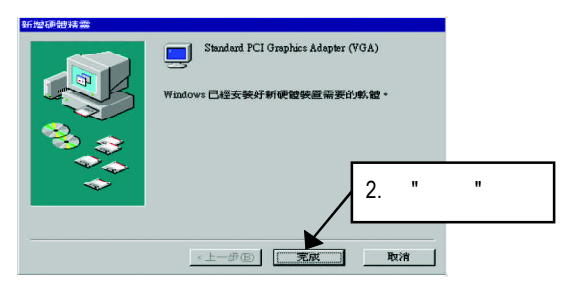

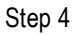

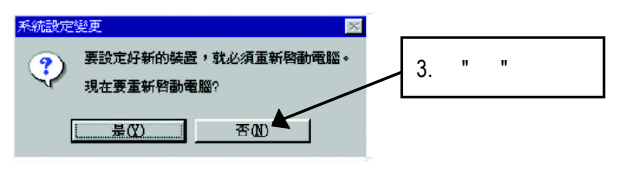

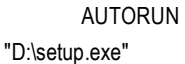

Step 5 : Windows XP

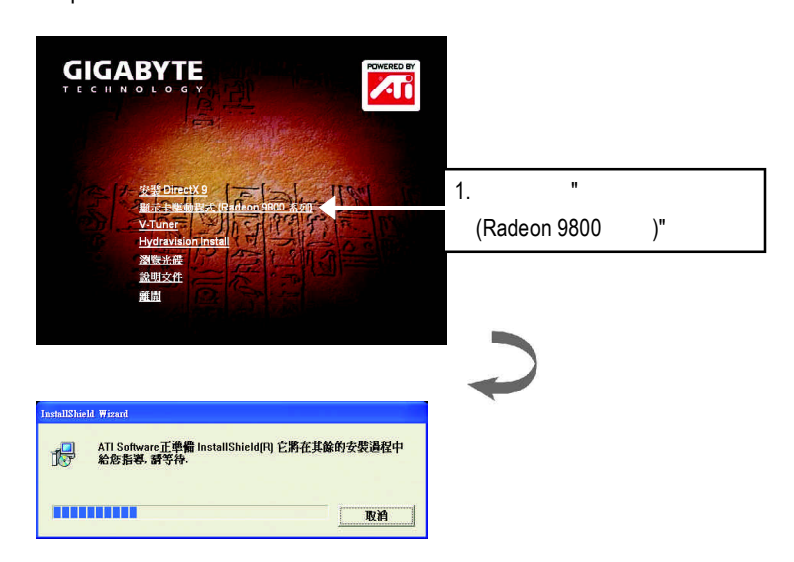

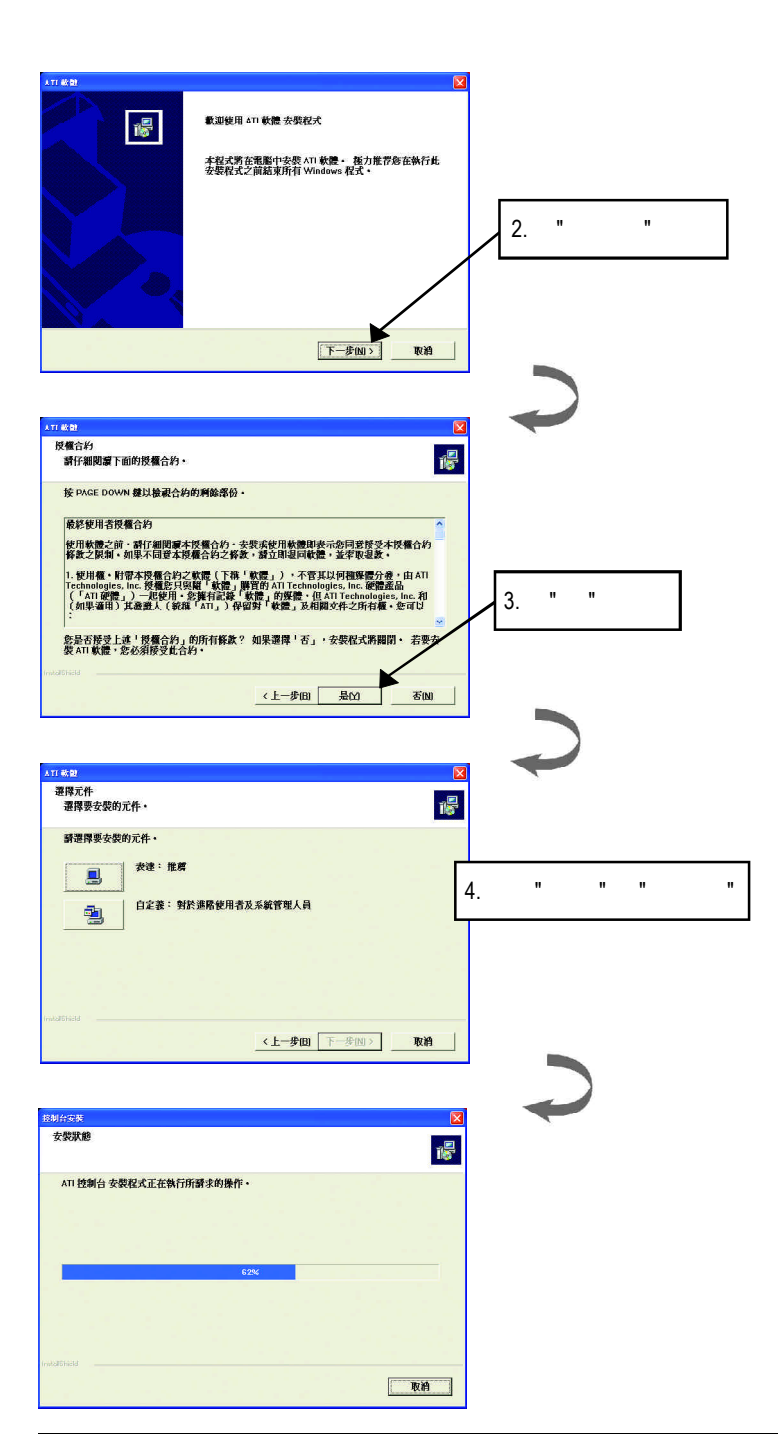

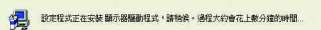

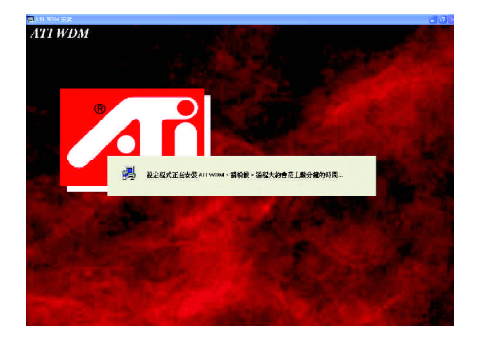

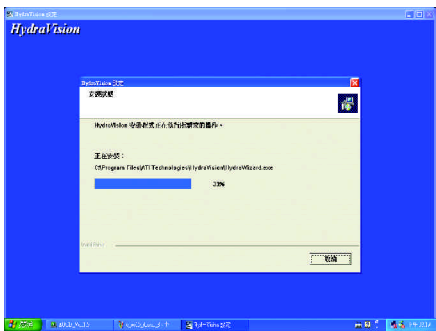

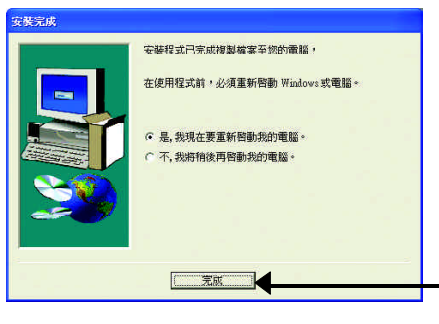

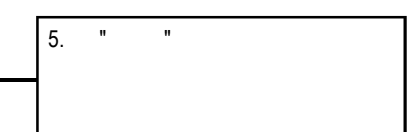

### **3.1.4.** 驅動程式光碟之附屬公用程式

#### **HYDRAVISION**

#### V-Tuner...

V-Tuner

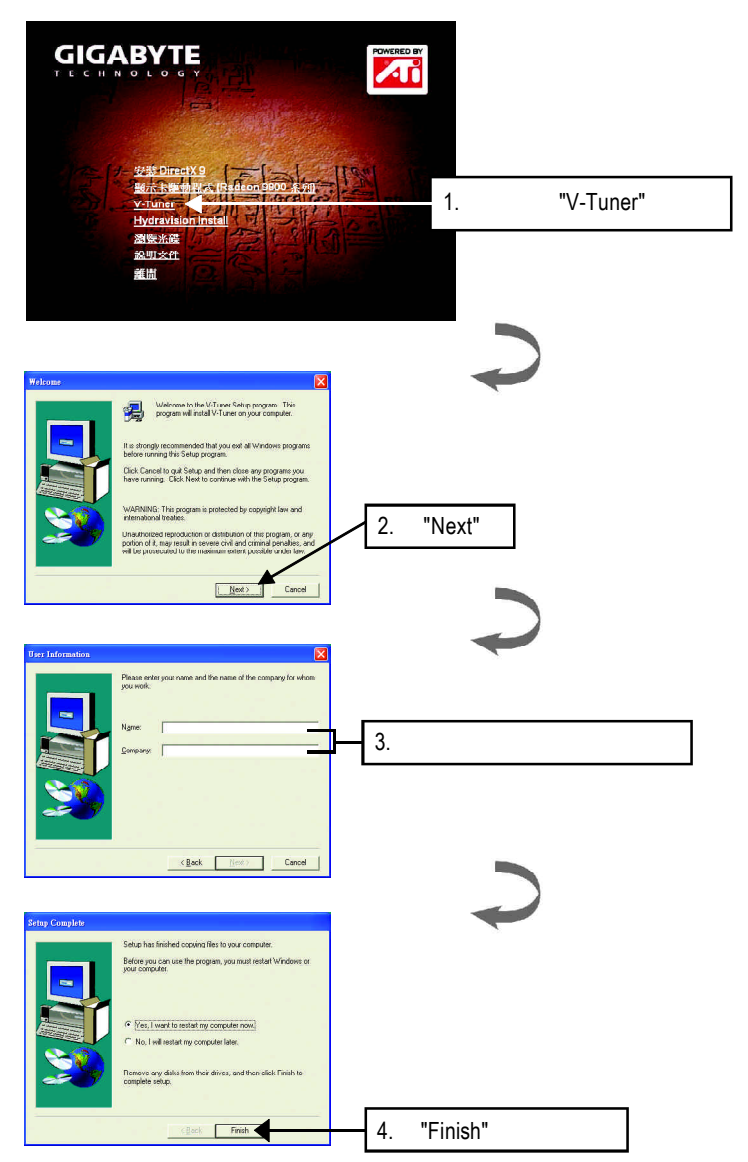

#### **e** Hydravision

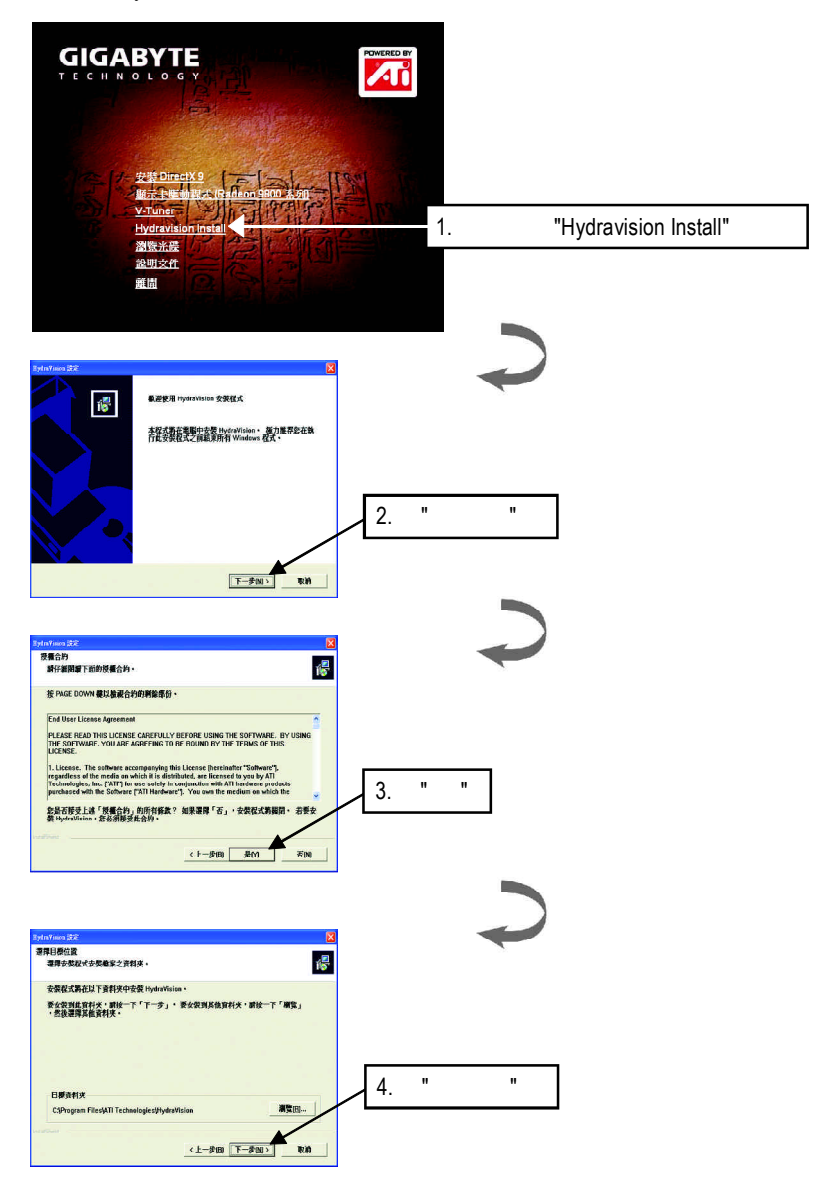

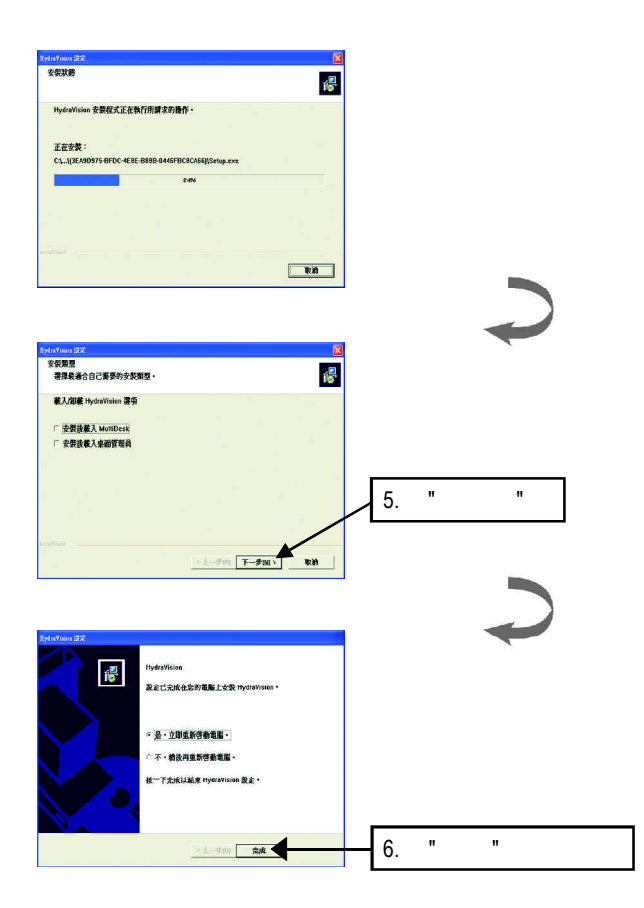

#### $\mathcal{C}$  , the contract of  $\mathcal{C}$  . Windows

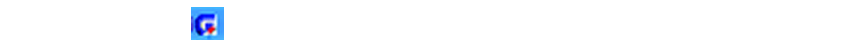

v-Tuner and  $\blacksquare$ 

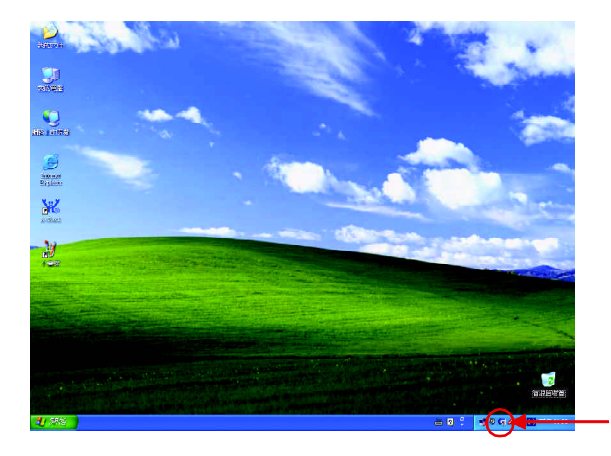

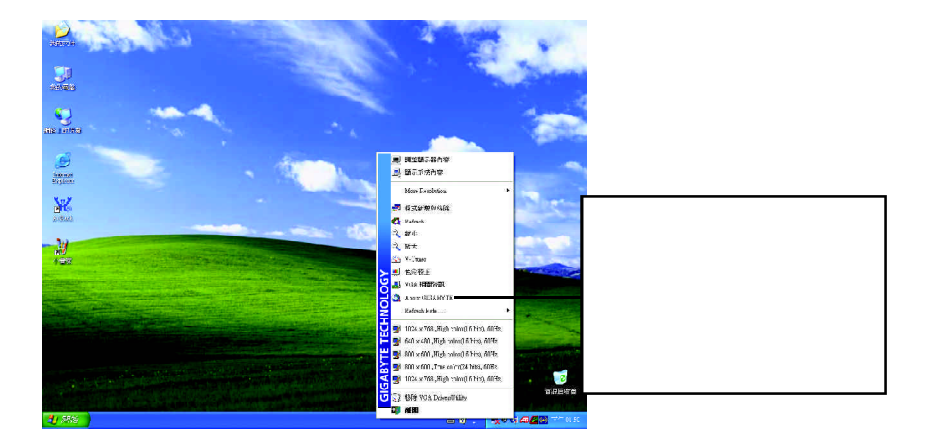

## **V-Tuner (**硬體監控**)**

 $V$ -Tuner

Clock)

(CoreClock Memory

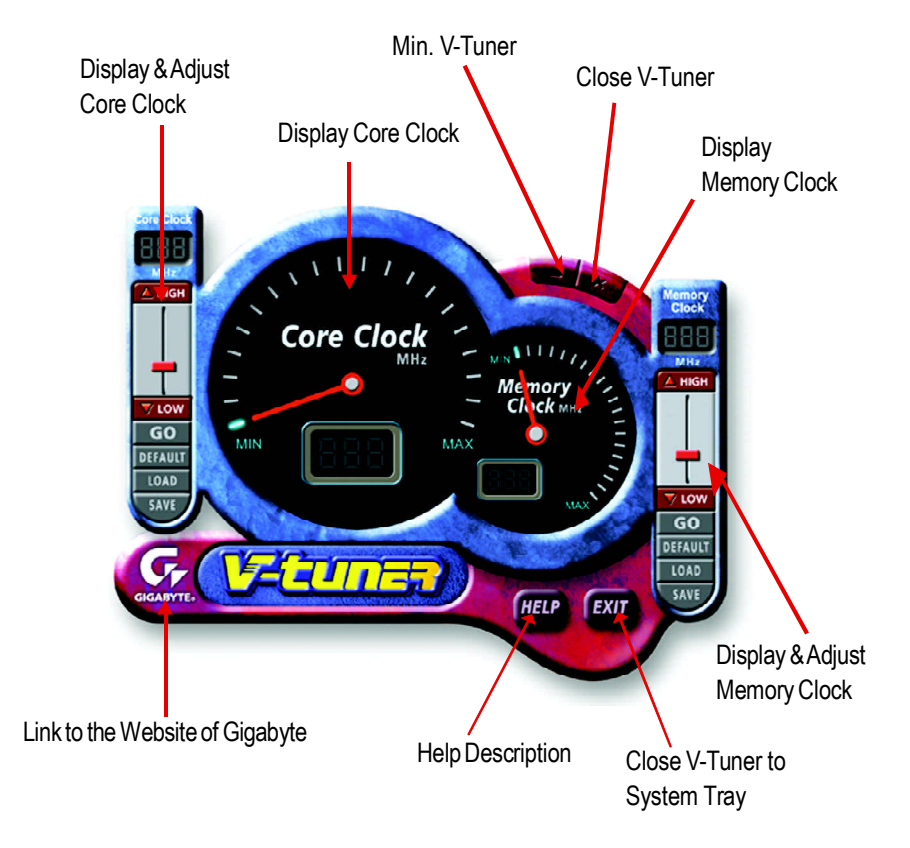

### **VGA Info**

 $VGA$  Info  $\blacksquare$ 

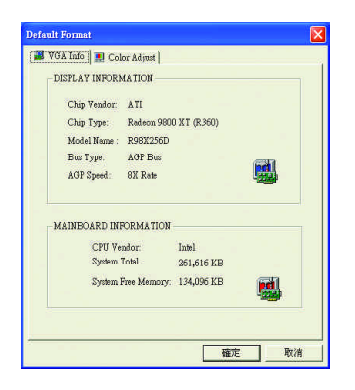

### **Color Adjust**

Color Adjust **Color Adjust Color Adjust** 

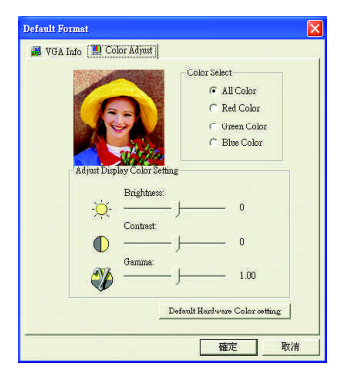

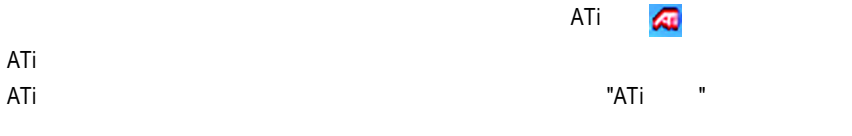

 $\overline{ATi}$ 

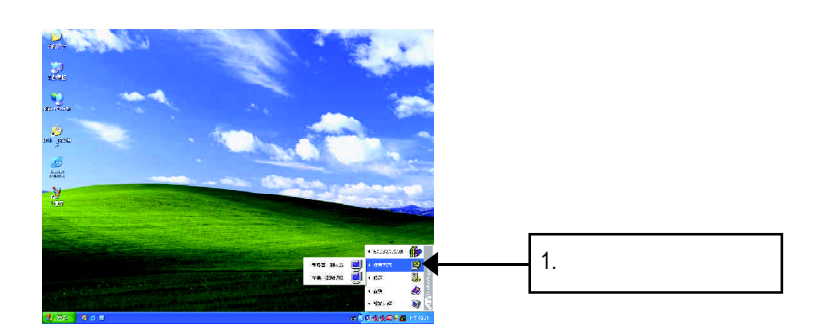

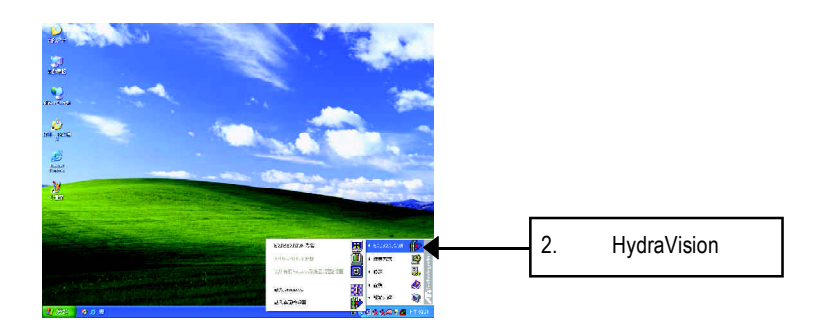

HydraVision<sup>™</sup>  $\mathbf{m}$ 

HydraVision<sup>™</sup>  $\mathbf w$ 

HydraVision<sup>™</sup> ™提供了許多功能:使用者定義的熱鍵,可調整的顯示效果,應用程式

個別的顯示設定...等。

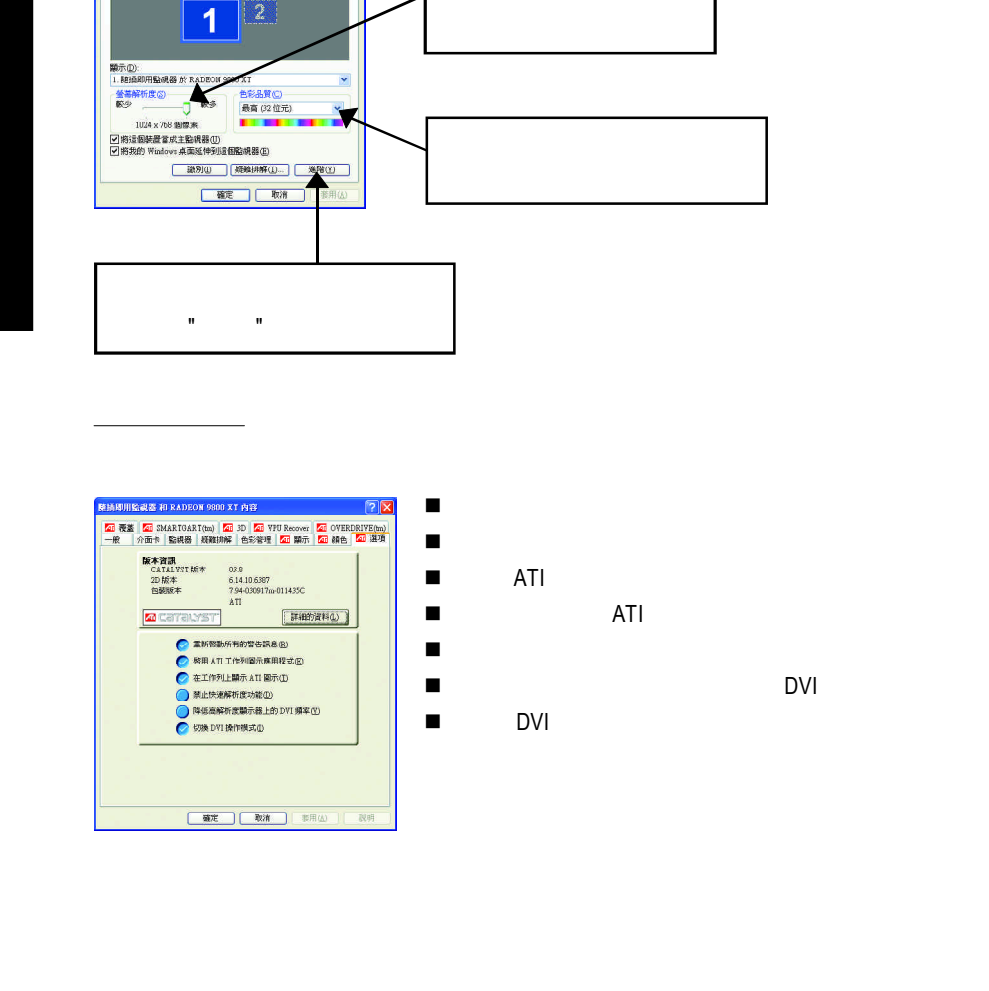

 $3.1.6$ .

顯示内容

主題 | 桌面 | 蚕幕保護装置 | 外翻 | 設定値 | 拖曳點視器圖示來符合監視器實際的安排。

 $\sqrt{2}$ 

#### **VPU** Recover

VPU Recover ATI

**VPU Recover** 

VPU Recover

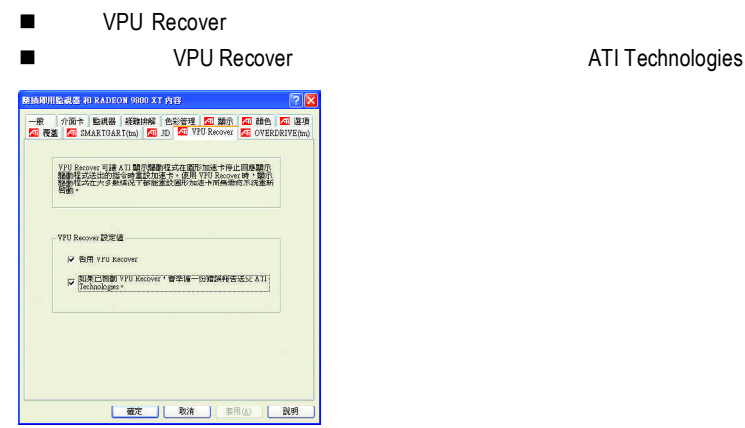

### **OVERDRIVE(tm)**

OVFRDRIVF<sup>™</sup> ™可將圖形加速器的速度動態加快為最佳化的程度,以便最大化圖形加

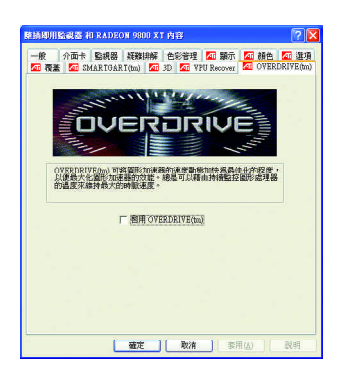

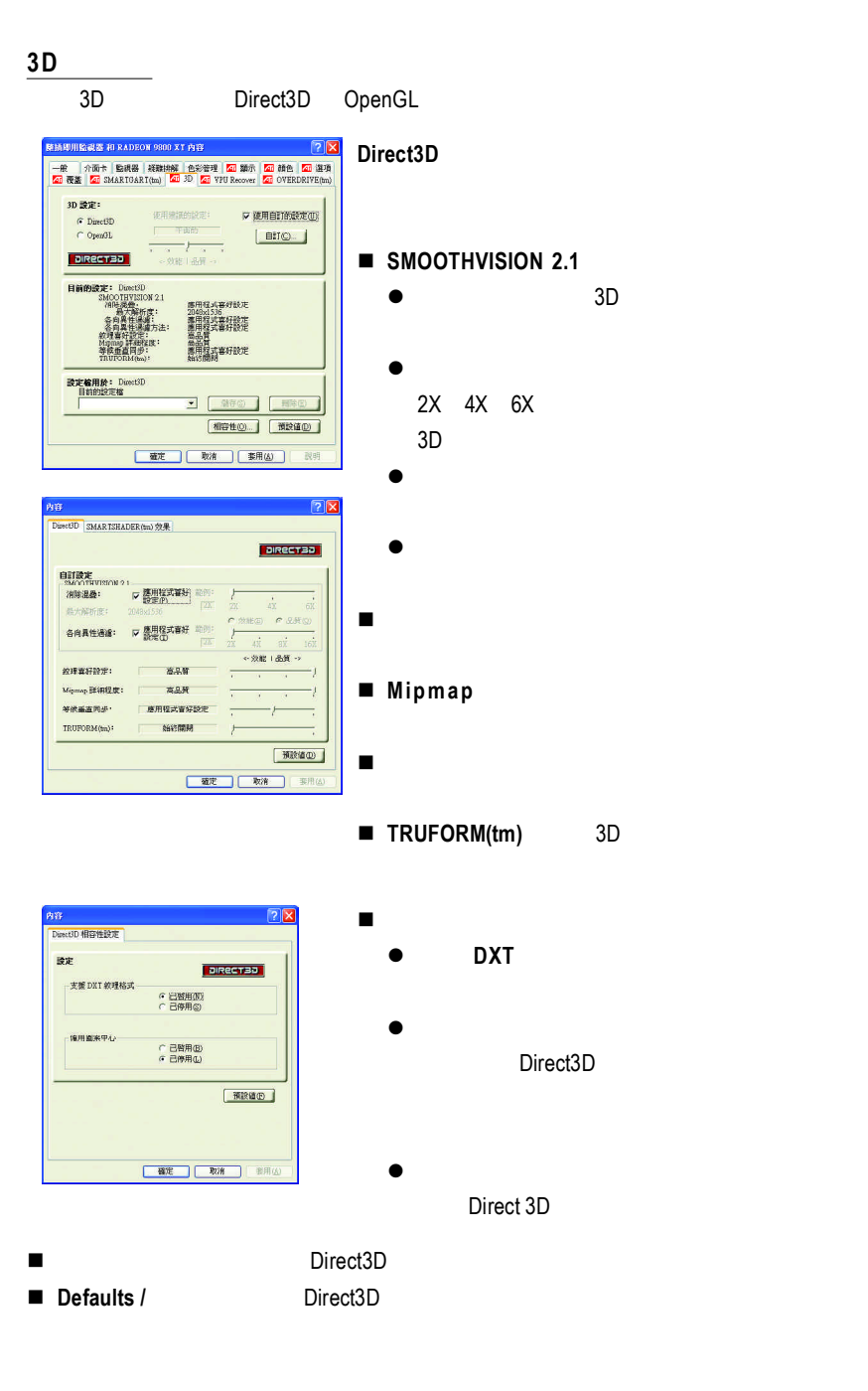

#### **OpenGL**

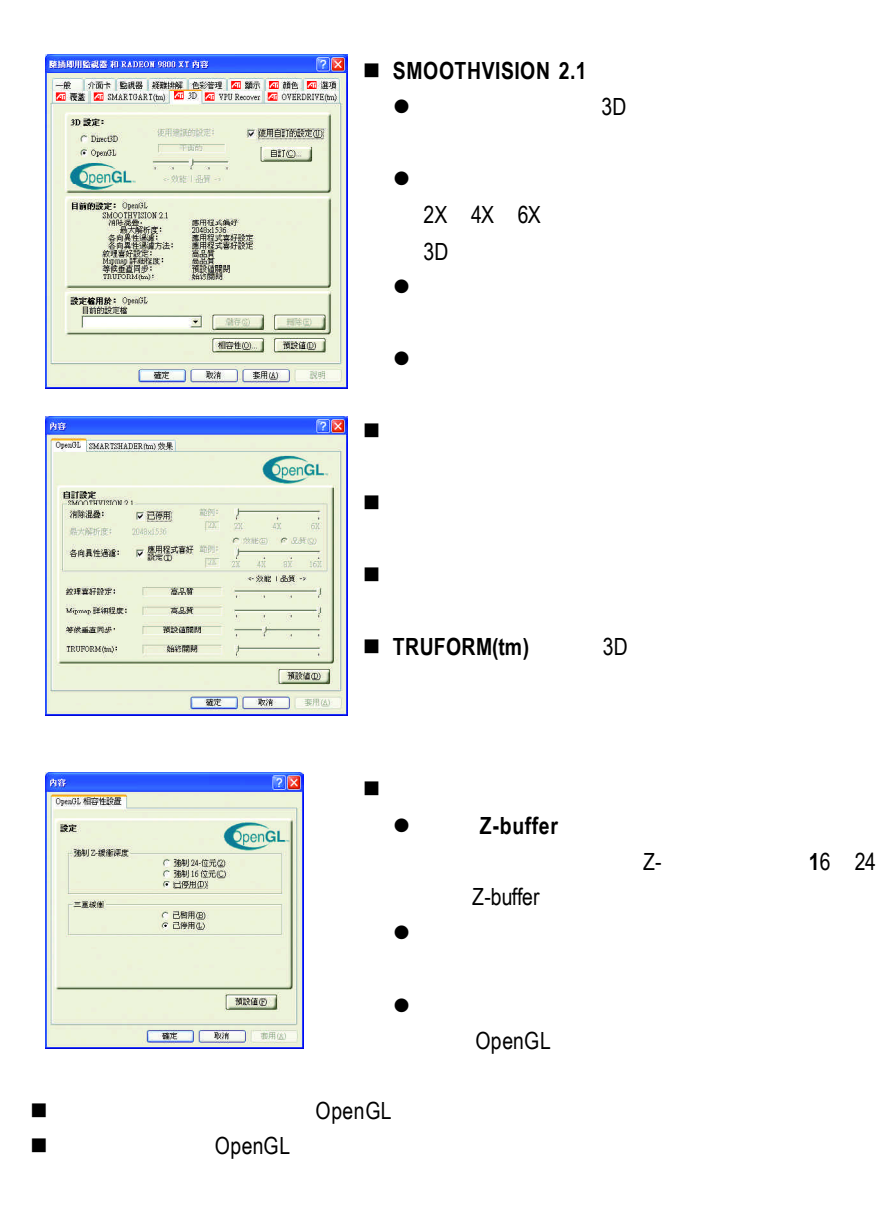

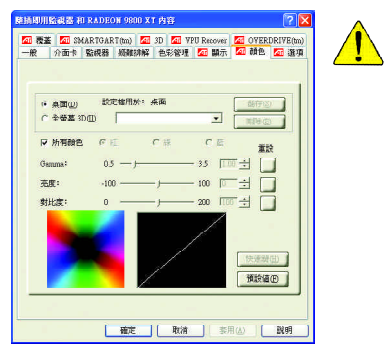

- n 桌面:調整顯示器色彩的亮度。
- n 所有顏色:紅 **/ /** 允許分別控制紅色/綠色/藍色,或是同時控制三色。
- Gamma / / **birect 3D** OpenGL

Gamma Windows NT4.0

n 預設值:回復顏色設定的預設值。

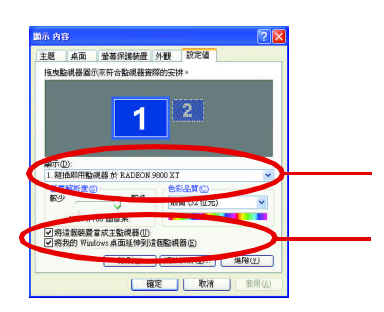

 $\frac{1}{2}$  :

先選擇要變更其設定->顯示器選項.

**RHAURAS H RADEON 9800 XT PIB**  $\sqrt{2}$ |<br>| 石油 奇芸|| 石油 SMARTOART(tm)|| 石油 SD|| 石油 VFU Recover|| 石油 OVERDRIVE(tm)<br>| 一般|| 介面卡 || 監視器|| 経験抑郁素|| 色彩複雑 || 石油 講介|| 石油 顔色|| 石油 独印 作業方式(S)  $\frac{1}{\sqrt{2}}$   $\frac{1}{\sqrt{2}}$ 快速就出 無 RIO | 監視器(M) YPbP: 1024×768<br>60 Hz  $\infty$ TV (T  $\rightarrow$ F  $\infty$  $[3331007(1)]]$ 

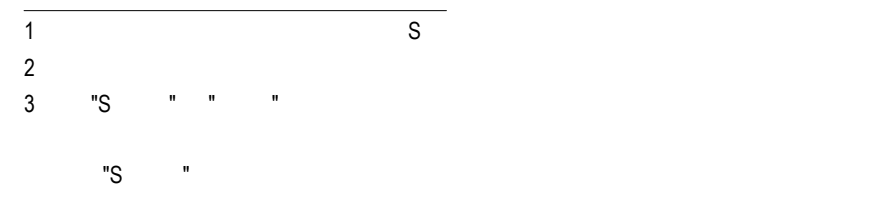

**Windows** 

 $\mathcal{L}$ 

 $R = R$  " "  $R = R$ "  $R = R$ "

Windows

windows, which is a control of the set of the set of the set of the set of the set of the set of the set of the set of the set of the set of the set of the set of the set of the set of the set of the set of the set of the

 $N$ indows

 $G$ amma $G$ amma

 $\Box$ VCD DVD Gamma

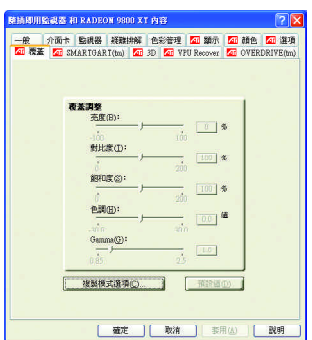

#### SMARTGART(tm)

SMARTGART<sup>™</sup>  $\blacksquare$ 

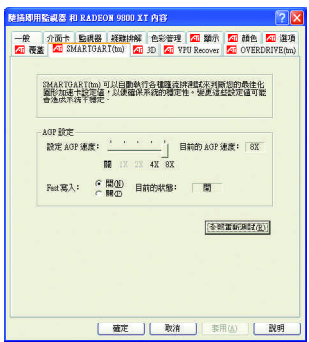

## **3.2.** 安裝 **Win ® 98/98SE / Win ® 2000 / Win ® ME** 驅動程式

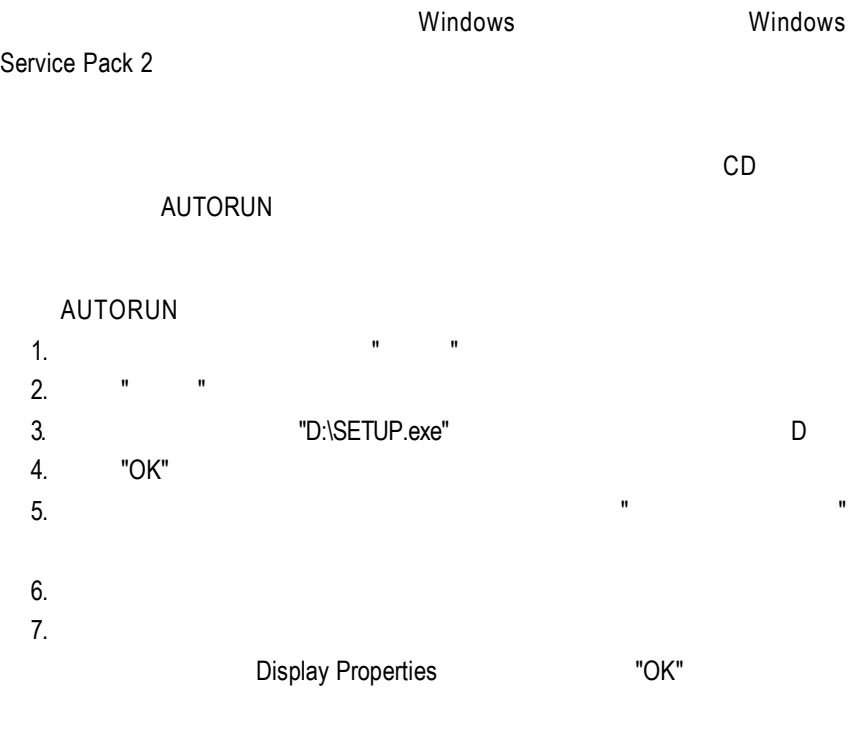

## **3.3. BIOS** 更新程序

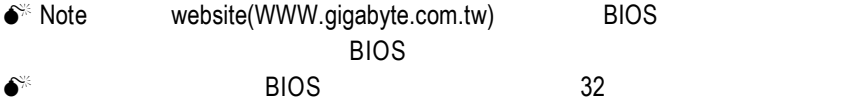

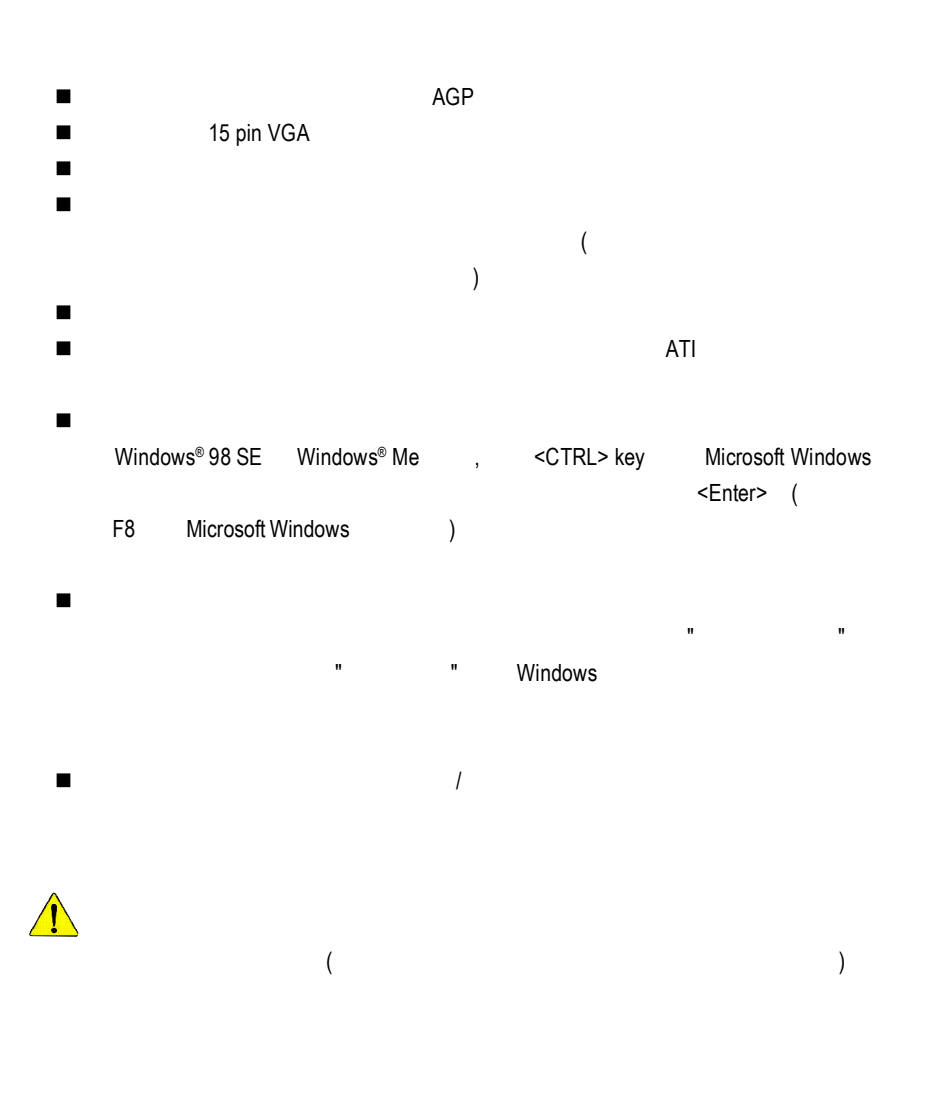

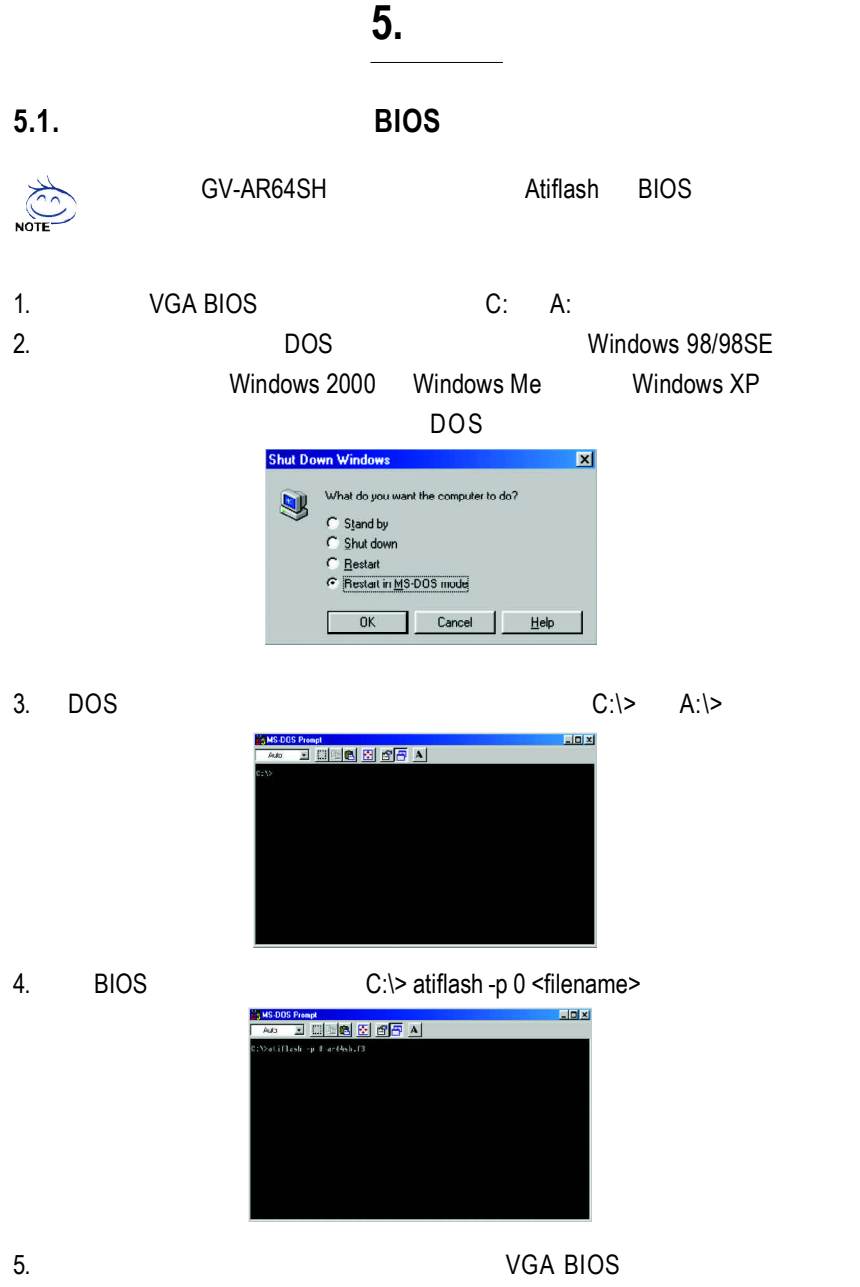

# **5.2.** 解析度與色彩對照表**( Windows XP )**

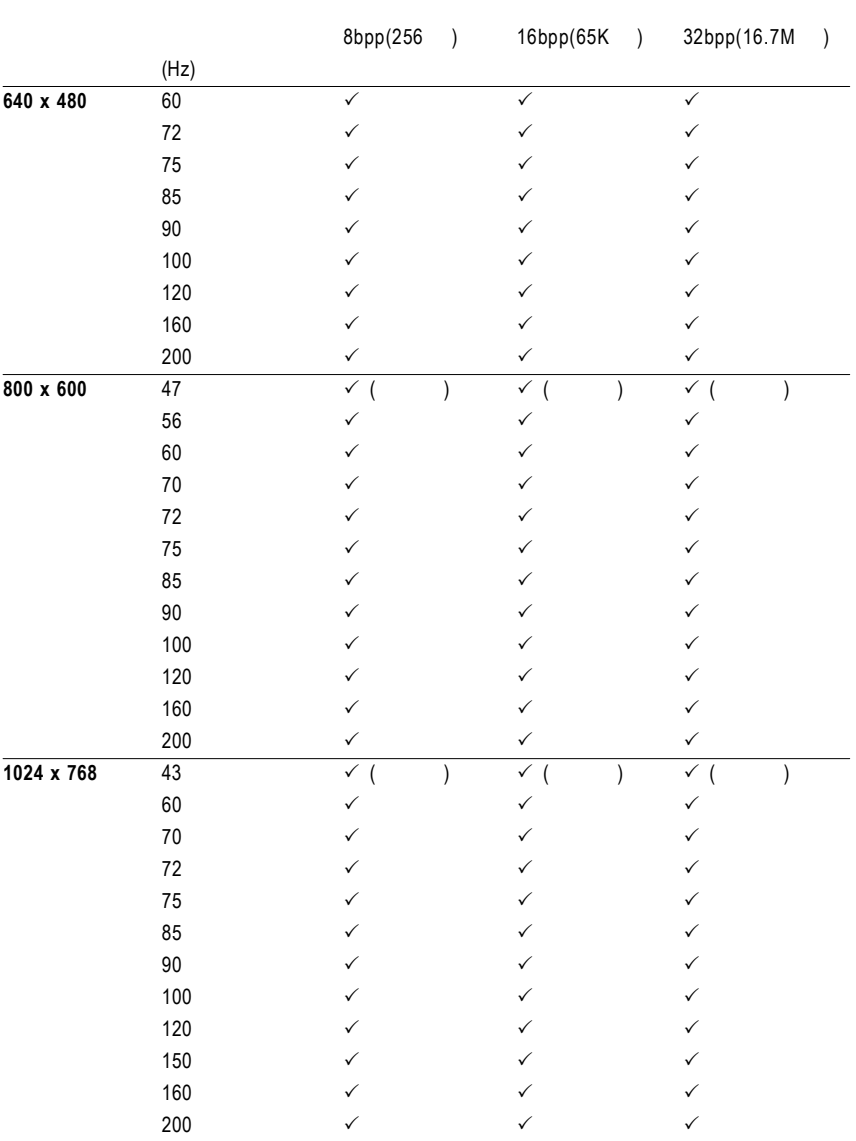

## GV-R98X256D 2D Single Display Modes

To be continued...

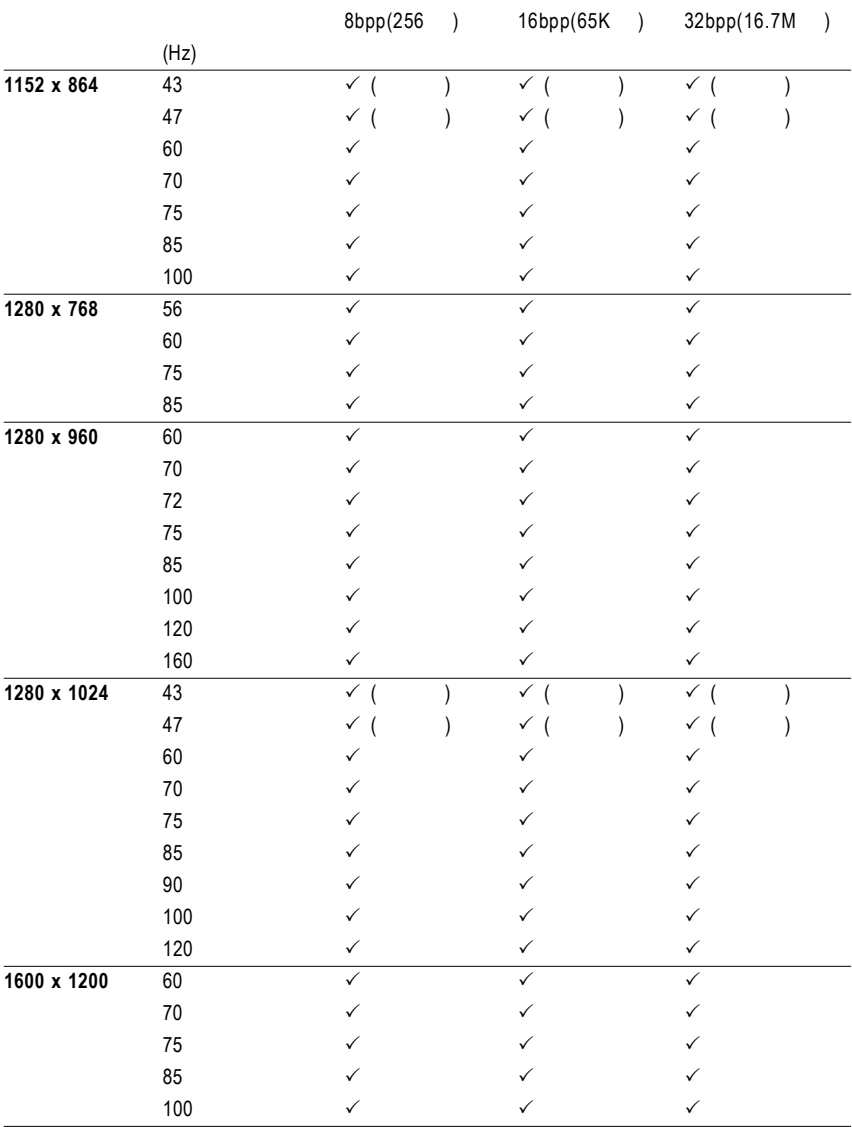

To be continued...

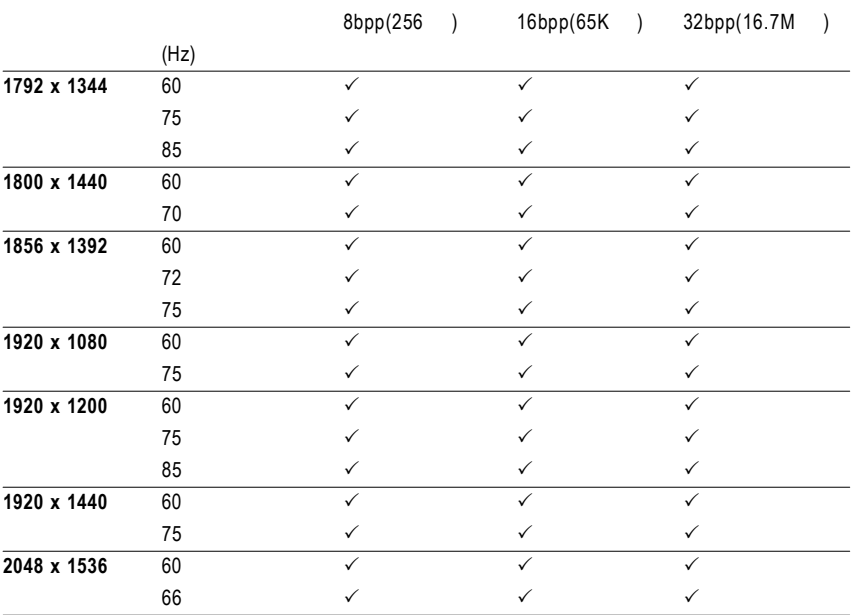

 $\star$